March 28, 2023 1.0

## **HOW TO: PLAY MUSIC IN AUD. FROM IPHONE**

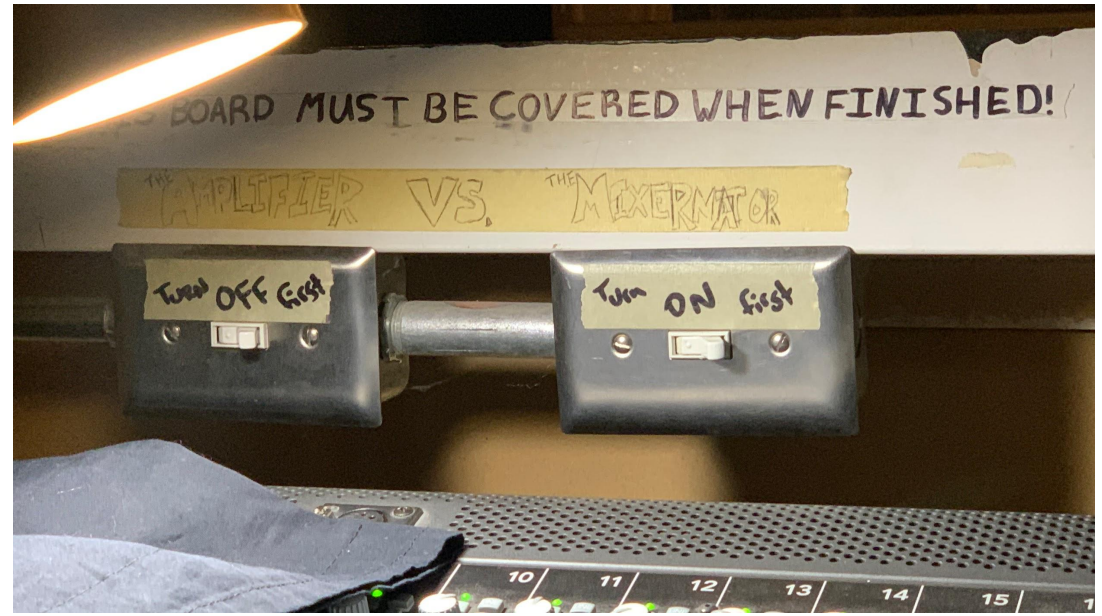

1. Turn on sound board (see tape labels for order to flick switches. Pic below)

2. Pull back black cloth cover

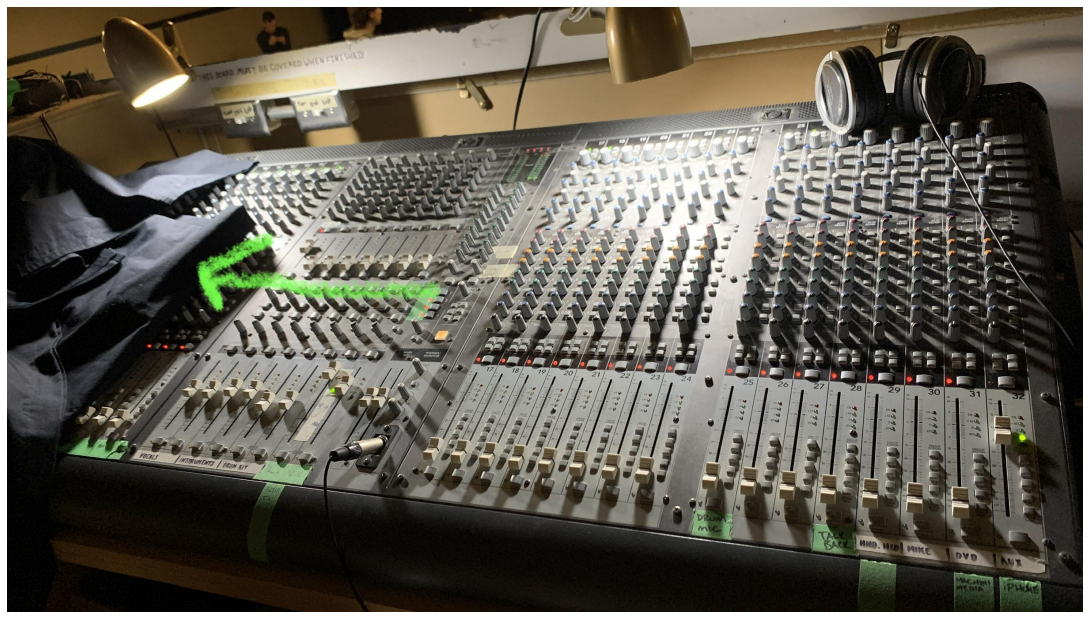

3. Plug in iPhone (cable is labelled channel 32 iPhone)

## 4. Play music on iPhone

5. Unmute channel 32 and slide volume *slowly* up (if master volume is down you won't hear anything so DONT TURN IT UP TOO HIGH)

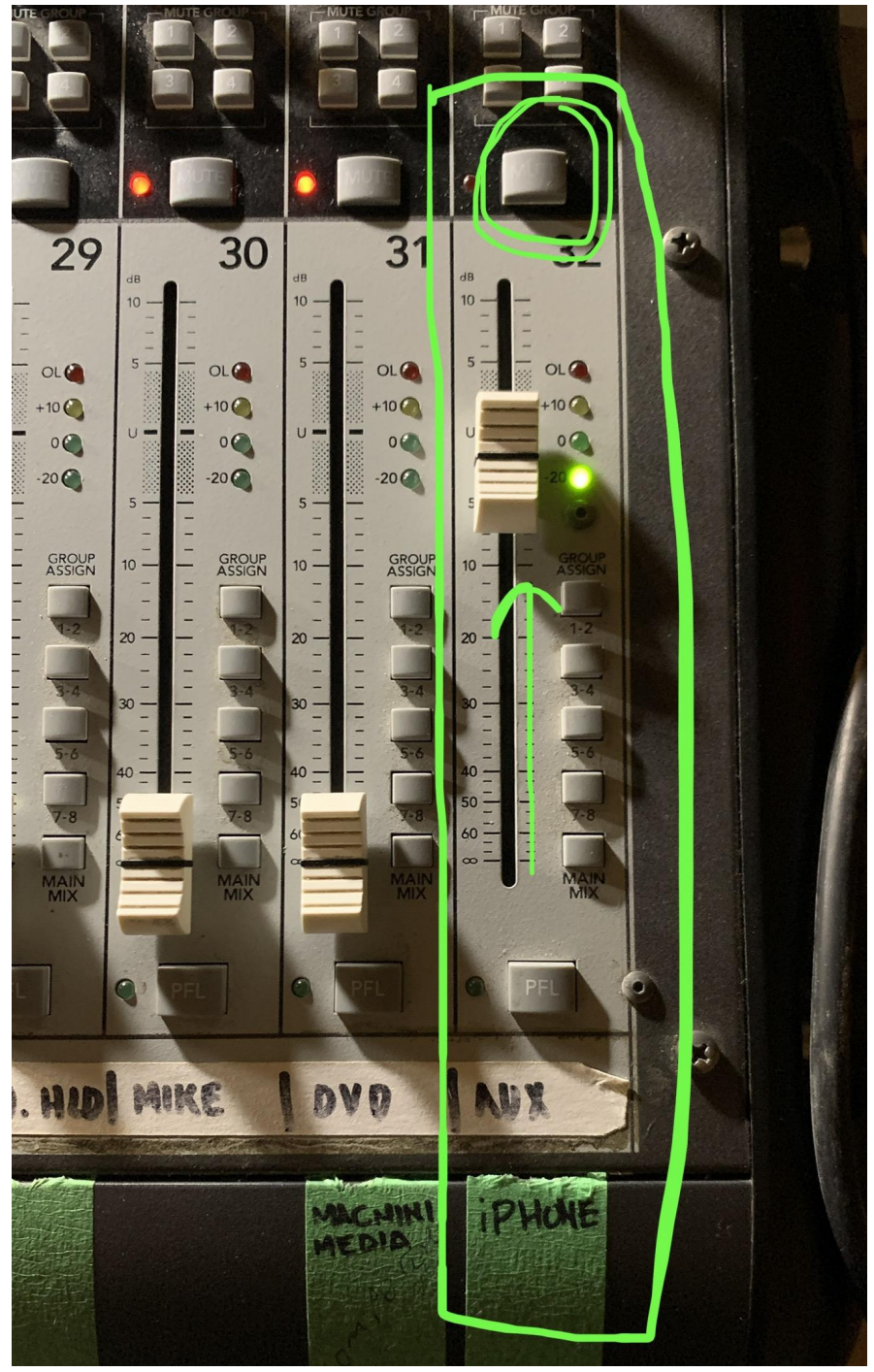

6. SLOWLY turn master volume up

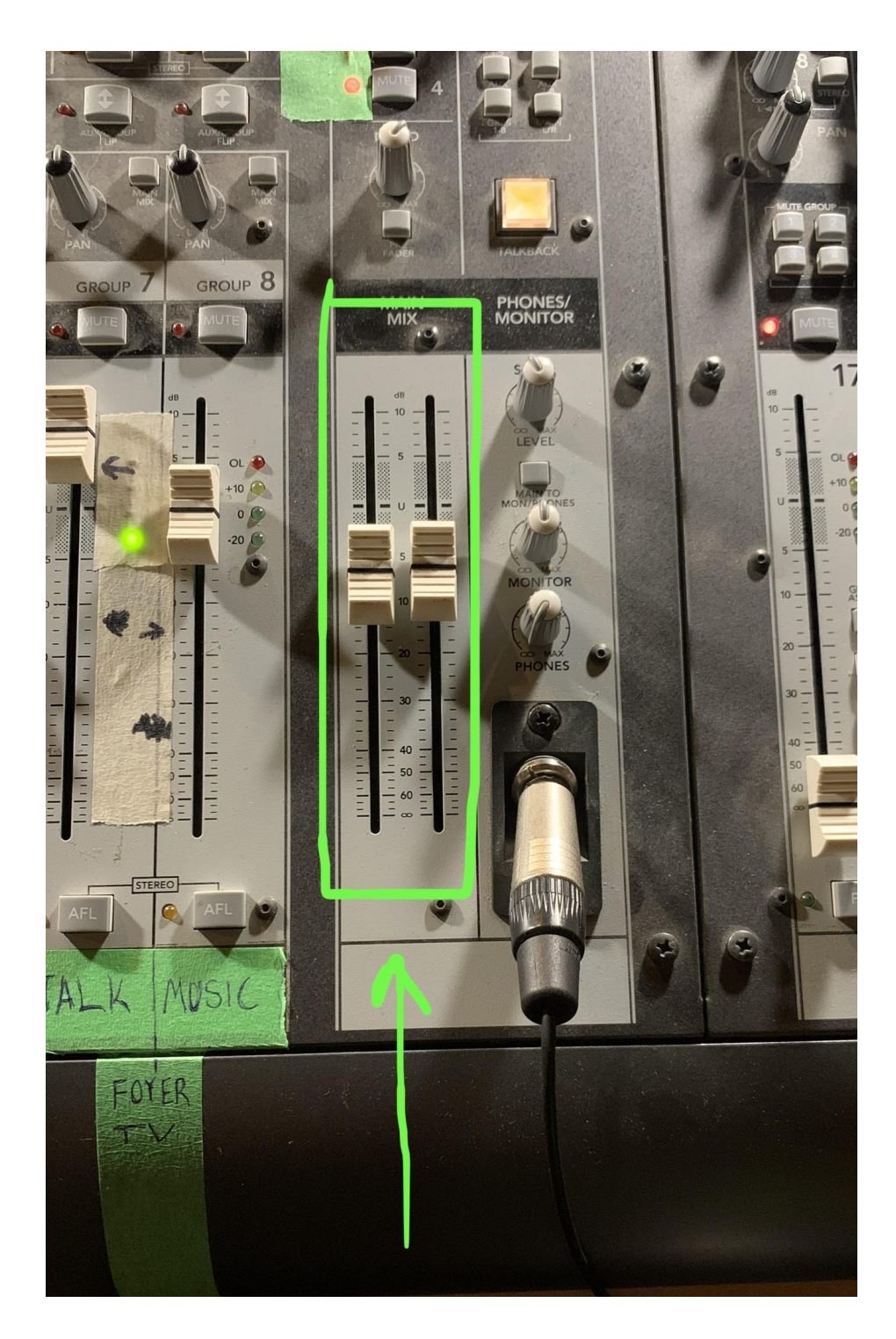

- 7. To turn off, lower channel 32 volume and master volume
- 8. Mute channel 32 THEN unplug iPhone
- 9. Recover sound board with black cloth
- 10. Turn switches off in the order labelled
- 11. Turn off lights if they're on